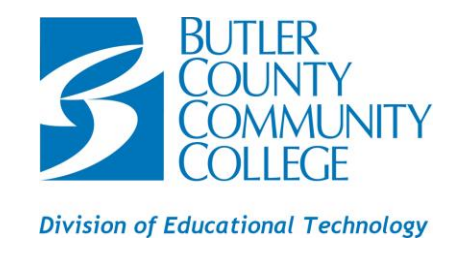

# **COMPUTER SYSTEM REQUIREMENTS FOR USING BLACKBOARD®**

## **MINIMUM AND RECOMMENDED:**

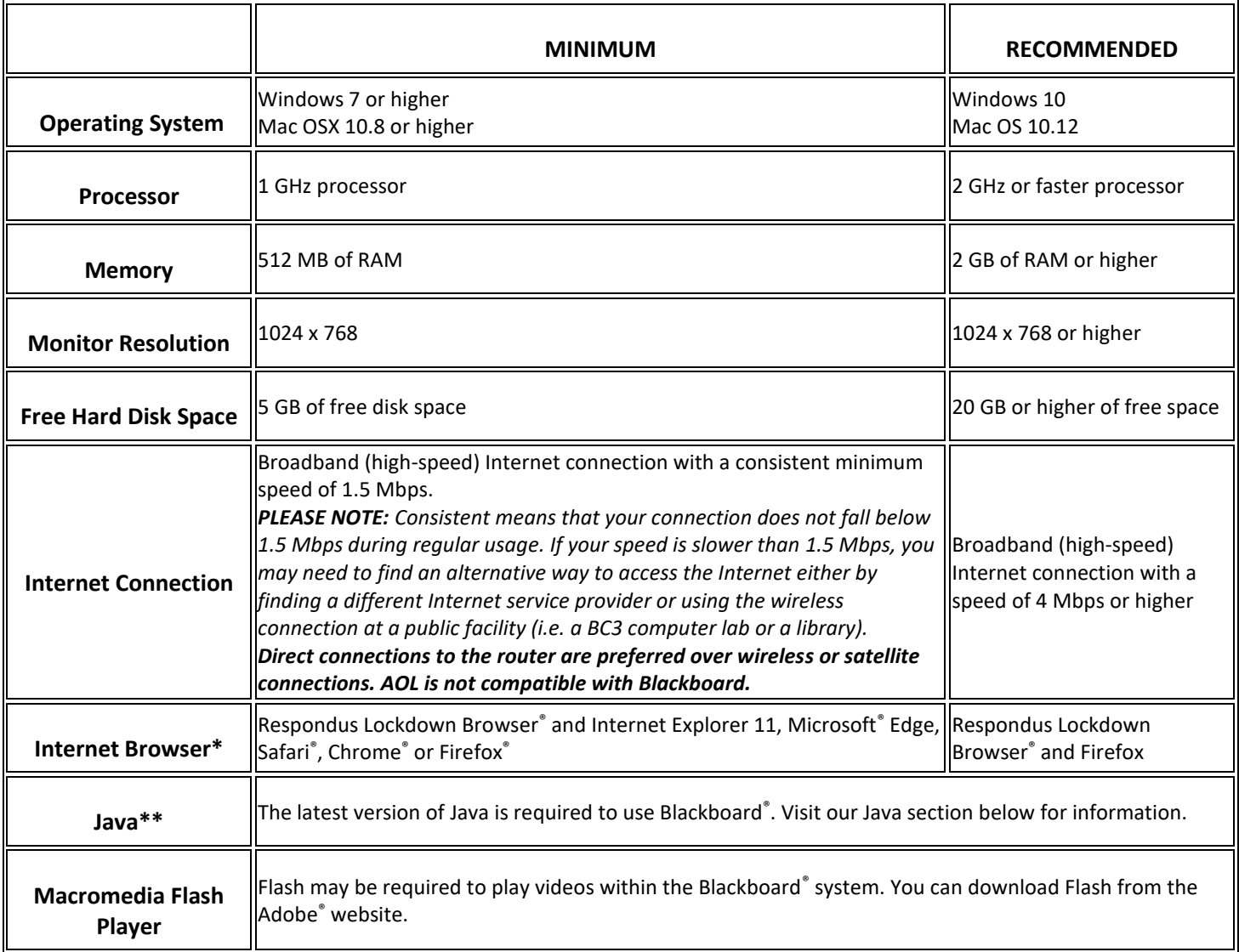

## **JAVA:**

Java is a programming language and software platform that is required for certain features of Blackboard® to function properly. Some of the important features that use Java include assessments, surveys, discussions, file uploading, and downloading.

- Verifying JAVA <http://www.java.com/en/download/testjava.jsp>
- Installing JAVA [http://www.java.com/en/download/help/windows\\_manual\\_download.xml](http://www.java.com/en/download/help/windows_manual_download.xml)
- Updating JAVA [http://www.java.com/en/download/help/java\\_update.xml](http://www.java.com/en/download/help/java_update.xml)

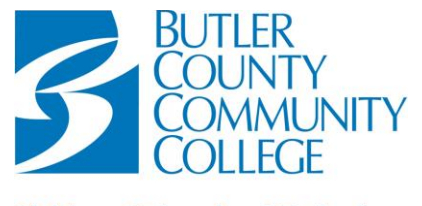

## **Division of Educational Technology**

## **BROWSER CHECK:**

To ensure your system is compatible with Blackboard®, run the [Browser and Operating System Check.](https://help.blackboard.com/Learn/Student/Getting_Started/Browser_Support/Browser_Checker) This page will test your computer for up-to-date browsers, plugins, and other software necessary for working in Blackboard®. [https://help.blackboard.com/Learn/Student/Getting\\_Started/Browser\\_Support/Browser\\_Checker](https://help.blackboard.com/Learn/Student/Getting_Started/Browser_Support/Browser_Checker)

## **ADDITIONAL FREE PLUGINS OR PLAYERS:**

- Adobe® Acrobat Reader <https://get.adobe.com/reader/>
- Microsoft® Office 365 *(free for students)* –. [https://bc3.edu/services/technology/instructions\\_handouts/HOW%20TO%20INSTALL%20OFFICE%20365.pdf](https://bc3.edu/services/technology/instructions_handouts/HOW%20TO%20INSTALL%20OFFICE%20365.pdf)
- Macromedia Shockwave® Player <https://get.adobe.com/shockwave>
- QuickTime® Player <http://www.apple.com/quicktime/download/>
- VLC® Media Player <http://www.videolan.org/vlc/>
- Adobe® Flash Player <https://get.adobe.com/flashplayer/>
- RealPlayer® <http://www.real.com/#basicModal>
- Windows Media Player® <http://windows.microsoft.com/en-us/windows/download-windows-media-player>

## **PLEASE NOTE:**

- The use of Wi-Fi and hot spot connections could result in slowness, errors, timeouts and access problems when accessing Blackboard® course materials and taking exams.
- The use of public access internet or computers (i.e., Restaurants and libraries) may result in slowness, timeouts or access problems when accessing Blackboard course materials and/or exams. Public access computers may not permit any access to certain course materials or software due to security limitations. (i.e., Respondus LockDown Browser®)
- Students need to have access to a PC or Mac computer but may use a mobile device such as a phone or tablet as a secondary means to access Blackboard via the Blackboard® mobile app. However, course materials and/or exams may be limited on mobile devices unless otherwise specified by instructor.

#### **ADDITIONAL MATERIALS:**

A webcam and microphone will be required for all online courses, and may be required for hybrid courses. Additional software may be required. On-campus access will not be available for all software, for example, QuickBooks®.

#### *PLEASE NOTE: Additional costs for proctoring services or use of other technologies and practices may apply and notice of such costs are provided to students at the time of registration. Costs may vary.*

#### **INTERNET BROWSER\*\*:**

Generally, it is a good idea to have multiple browsers installed on your system for a couple of reasons. First, you always want a plan B. If you are trying to perform time sensitive tasks in Blackboard®, you do not want to waste time troubleshooting your browser or downloading a new browser. Having multiple browsers already installed allows you to switch quickly to a different browser when you have a browser related issue.

Second, it helps to rule out browser related issues. If you are having problems in one browser and not another, then you know there is something going on with your browser or its settings. If you are having the same problem in multiple browsers, then you will know that it is either a system issue or something related to Blackboard®.

Blackboard® tests and validates four primary browsers. This includes browsers that follow a traditional software update path with periodic releases of new versions as Generally Available, typically tied to a particular operating system (OS):

• [Safari](https://support.apple.com/downloads/safari) from Apple<sup>®</sup> [\(https://support.apple.com/downloads/safari\)](https://support.apple.com/downloads/safari)

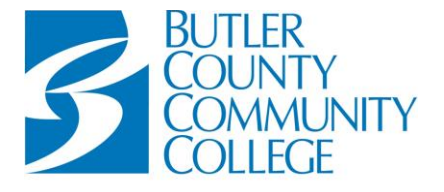

#### **Division of Educational Technology**

This also includes three browsers that follow a cross-operating system, channel-based rapid software update path:

- [Edge](http://www.intowindows.com/how-to-reinstall-microsoft-edge-in-windows-10/) from Microsoft® [\(https://www.intowindows.com/how-to-reinstall-microsoft-edge-in-windows-10/](https://www.intowindows.com/how-to-reinstall-microsoft-edge-in-windows-10/) *- This can only be installed on computers with the Windows 10 Operating System.)*
- [Firefox](https://www.mozilla.org/) from Mozilla<sup>®</sup> [\(https://www.mozilla.org/en-US/\)](https://www.mozilla.org/en-US/)
- [Chrome](https://www.google.com/chrome) from Google® [\(https://www.google.com/chrome/\)](https://www.google.com/chrome/)
- [Internet Explorer 11](https://support.microsoft.com/en-us/help/17621)</u> from Microsoft<sup>®</sup> [\(https://support.microsoft.com/en-us/help/17621/internet-explorer-downloads\)](https://support.microsoft.com/en-us/help/17621/internet-explorer-downloads)

Some configuration options for Internet Explorer might make some features of Blackboard<sup>®</sup> difficult to use. To learn more, see Internet Explorer Security Zones and Compatibility View topics on the web site. We do NOT recommend that students use Internet Explorer with Blackboard<sup>®</sup> due to the security and other features that interact negatively with the system.

Links to the vendor sites for the browsers are included in this topic. To learn more about Blackboard®'s general browser support policy as well as information about JavaScript, Cookies, and other software, see the Browser Support Policy topic on the web site. \*\*Some exams require that you use the Respondus Lockdown Browser©. *This browser is only used for exam purposes*.

## **LOCKDOWN BROWSER SYSTEM REQUIREMENTS:**

<http://www.respondus.com/products/lockdown-browser/requirements.shtml>

To download and install the Respondus LockDown Browser©, go to [Third Party Applications & Support](https://bc3.edu/services/technology/third-party-support.html) on the BC3 Website. [\(http://bc3.edu/services/technology/third-party-support.html\)](http://bc3.edu/services/technology/third-party-support.html)

*PLEASE NOTE: It is not recommended to use cell phone browsers to submit course work or take exams as unexpected results may occur. Blackboard® does provide an app for Android, Blackberry and iPhone OS called Mobile Learn, but unless the exam is setup for the mobile app, the exam will not work.*

# **BROWSER SETTINGS: (must have all settings where appropriate)**

Regardless of the browser used, Blackboard® requires the use of session cookies and JavaScript enabled in the user's browser to provide the right experience for teaching and learning. Additional acceptance of persistent cookies or third-party cookies may be required for some features to function correctly, including WebDAV access to course files or content collection files.

- JavaScript Enabled
- Cookies Enabled
- Trusted Sites–add BC3, Blackboard®, Respondus2.com and Respondus.com
- Security –set to low or medium-low
- Popup Blockers Disabled or add BC3, Blackboard®, MyBC3 Portal and Respondus® to ALLOWED sites

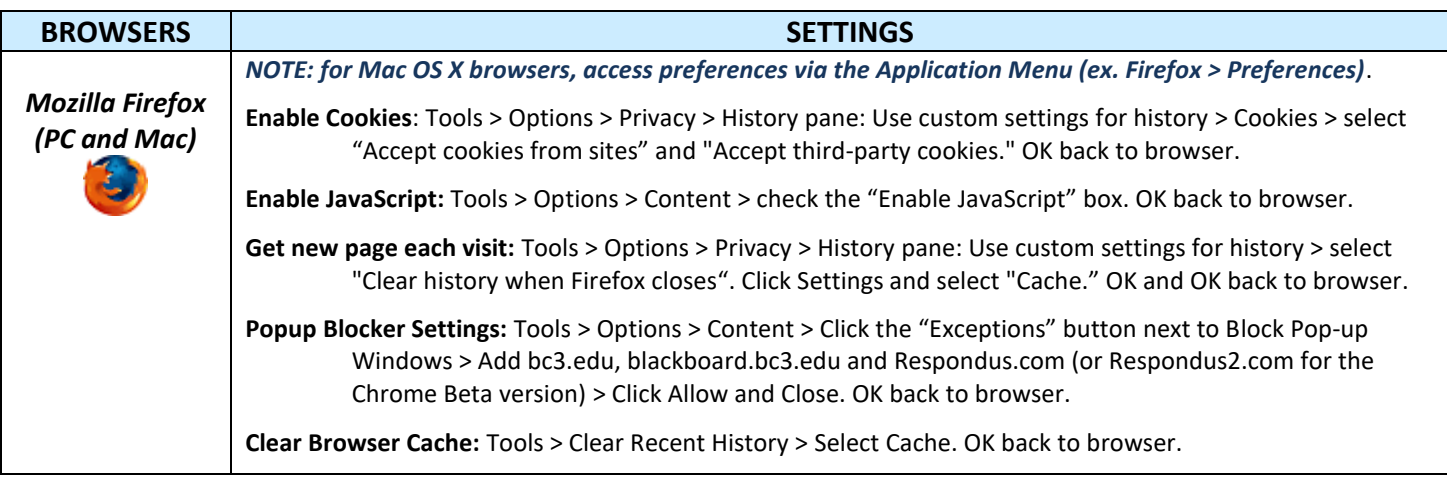

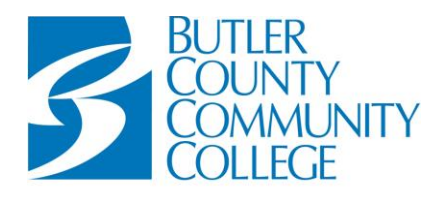

## **Division of Educational Technology**

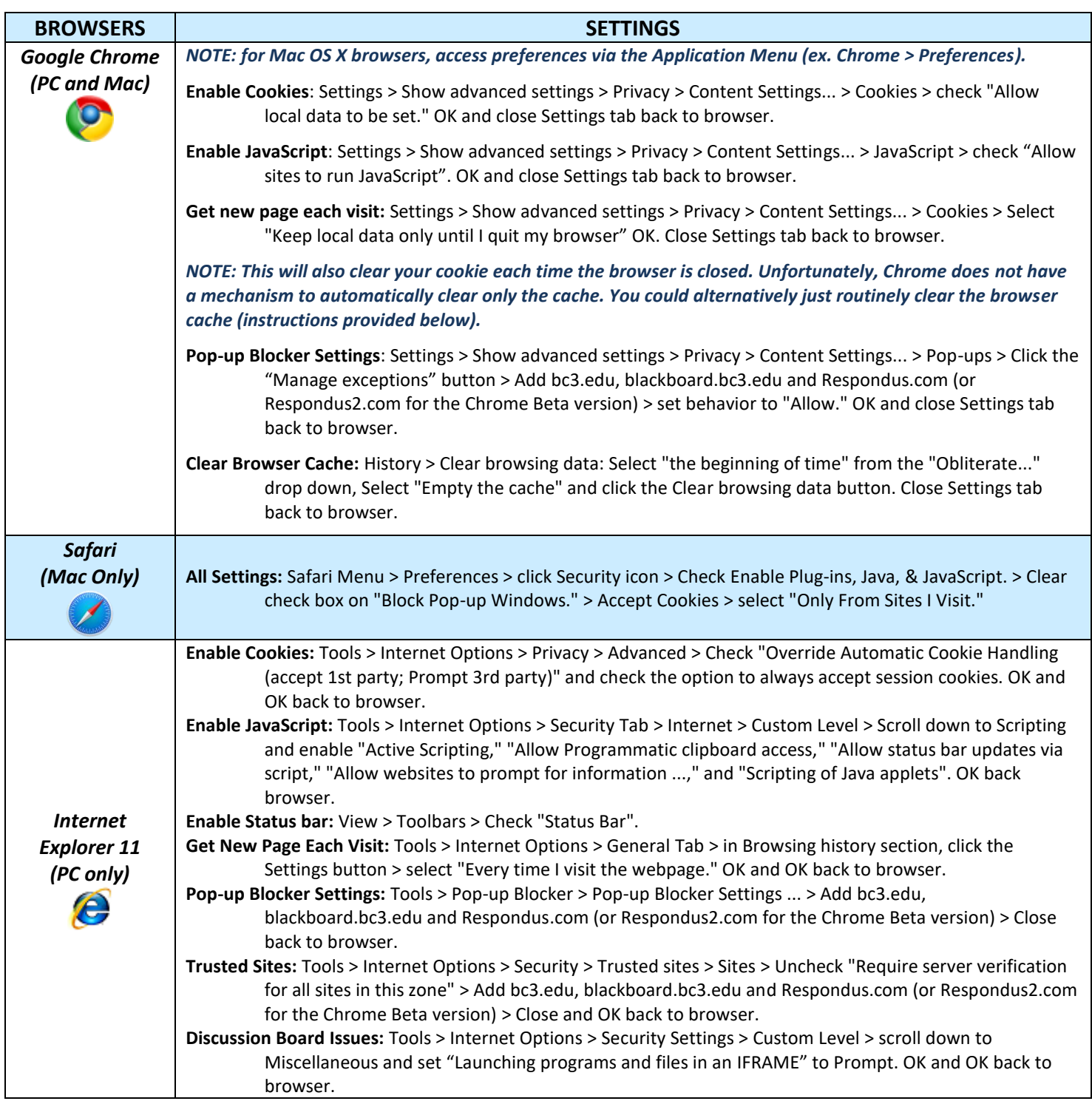